# Contents

| 1 | Announcements and Demos (0:00–7:00)                                                                                                | <b>2</b>      |
|---|----------------------------------------------------------------------------------------------------|---------------|
| 2 | From Last Time (7:00–28:00)         2.1 Overview of the Internet                                                                   | <b>2</b><br>3 |
| 3 | Problem Set 8 (28:00-45:00)         3.1 index.html         3.2 buildings.js         3.3 index.html (cont'd)         3.4 service.js | $\frac{4}{6}$ |

#### 1 Announcements and Demos (0:00–7:00)

- This is CS50.
- 2 new handouts.
- Final Project Pre-proposals were due earlier today. If you haven't gotten in touch with your TF about your ideas, please do so ASAP! If you're looking for ideas or a little help with a new topic, check out projects.cs50.net and the CS50 Seminars.
- This Friday is the deadline for Problem Set 5's scavenger hunt. A special prize will be awarded to the section that finds all of the TFs on campus!
- Be sure to get your hands on some CS50 apparel from the store. A CS50 sweatshirt is the perfect way to brag to your friends and family and to pick up the ladiez and the fellas.
- If you're interested in becoming a TF or CA next year<sup>1</sup>, apply by following the link on the course's homepage that will be up before long.

### 2 From Last Time (7:00–28:00)

• Last time, we began looking at a technology called Ajax which allows for asynchronous HTTP requests to be made to web servers so that content can be updated without refreshing the page. Ajax formerly stood for *asynchronous JavaScript and XML*, but now that the technology has evolved to involve JSON as well as XML, Ajax doesn't stand for anything.<sup>2</sup>

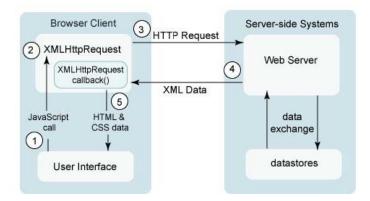

The magic of Ajax is encapsulated in the XMLHttpRequest object which actually makes the HTTP request and calls the handler when the HTTP response is received.

<sup>&</sup>lt;sup>1</sup>Seriously, who wouldn't be?

<sup>&</sup>lt;sup>2</sup>Just like the "j" in "djm."

# 2.1 Overview of the Internet

- In the past few weeks, we also looked at IP, the protocol responsible for the unique addresses assigned to every computer on the internet, as well as TCP, the protocol which ensures reliability by requiring dropped data to be resent. Another protocol called UDP is less reliable than TCP for transmitting messages because it doesn't require dropped data to be resent, but it has its own uses. For example, when watching streaming video, a few dropped frames might not be as important as keeping up with real time. Finally, we talked briefly about routers and switches which enable multiple computers to share the same IP address. All of these terms will be discussed in more depth in Warriors of the Net.
- Information is sent between server and client in packets of a fixed size which contain the sender and receiver's IP addresses as well as what type of packet it is. Taking the client to be your home computer in this case, the packet will be sent out on the local area network (LAN) which encompasses all of the computers in your house. Your home router will direct packets toward the next router on the path toward their destination. If the client here were a corporate computer, it might be behind a proxy server which throttles and filters packets (e.g. blocking traffic to Facebook) as well as a firewall (which is generally built in to your home router) that prevents access from outside and leakage from inside. Once the packet reaches the next router, it will be bounced along to router after router (as we saw with traceroute) until it reaches its final destination. At its final destination, it will most likely encounter another firewall which only allows in packets destined for certain ports (e.g. 80 for web traffic and 25 for email). After getting past the firewall, the packet is read by the web server which passes the data to the actual application (e.g. the PHP interpreter) that generates a response. In turn, the response is bundled up into a packet which is transmitted back to the client in much the same way as the request was.

### 3 Problem Set 8 (28:00–45:00)

- Initially, the plan for Problem Set 8 was to use the Google Charts API to create a website like HarvardEnergy. However, as David was having trouble getting excited about bar charts, he figured you might have trouble as well. So instead, we'll be creating CS50 Shuttle, a video game implemented with the Google Earth and Google Maps APIs. Check out the staff solution!
- The goal of the CS50 Shuttle game is to pick up passengers (your TFs) and drop them off at their destinations on Harvard's campus. Different keystrokes will take different actions such as changing the camera view or actually moving the shuttle and clicking the Pick Up button will fill your

seats. All of this is done with JavaScript! There are even Easter eggs in CS50 Shuttle. Enter the Konami Code and you'll find that you can fly!

- For Problem Set 8, you'll be given the foundation of the video game itself, but with several key pieces missing. For example, you'll need to implement the ability to actually pick up passengers, i.e. pluck their name and place it into your passenger list. Each of the passengers is actually just a JavaScript object.
- Some of the optional features you might implement are the Konami Code, autopilot, teleportation, a points system, and a timer for passenger dropoff.
- This problem set will empower you to work with third-party APIs. We think you'll find that Google's are quite well documented and the examples they provide are fairly easy to follow.
- To get started with Problem Set 8's distribution code, we'll need to run the following commands from our public\_html directory, as the spec details:

```
cp -r ~cs50/pub/src/pset8
chmod 711 pset8/
cd pset8
chmod 644 *.js *.html *.css
```

These commands will copy the distribution code, make it executable by all, and make the JavaScript, HTML, and CSS files readable by all.

• In general, it's a good design practice to separate the form and function of your website. You should have separate files for your JavaScript, CSS, and HTML.

#### 3.1 index.html

• One line in the distribution code is a script tag that references a JavaScript file on Google's servers. This is the file that actually implements the map itself. The other script tags reference files on our own web server:

```
<script src="math3d.js" type="text/javascript"></script>
<script src="buildings.js" type="text/javascript"></script>
<script src="houses.js" type="text/javascript"></script>
<script src="passengers.js" type="text/javascript"></script>
<script src="shuttle.js" type="text/javascript"></script>
<script src="shuttle.js" type="text/javascript"></script></script></script></script></script</script></script src="service.js" type="text/javascript"></script></script></scr
```

3.2 buildings.js

• Let's take a closer look at buildings.js:<sup>3</sup>

 $<sup>^{3}\</sup>mathrm{Note}$  this is just a sample from the actual file, which has several hundred buildings in the array

```
buildings.js
* Computer Science 50
* Problem Set 8
* Buildings on campus.
var BUILDINGS = [
{
 root: "04558",
 name: "1 Bow Street",
 address: "1238 Massachusetts Ave",
 lat: 42.372341075,
 lng: -71.116148412
},
{
 root: "02121",
 name: "1 Brattle Square",
 address: "1 Brattle Sq",
 lat: 42.373523361,
 lng: -71.121240176
},
{
 root: "05599",
 name: "Wyss Institute At Clsb",
 address: "3 Blackfan Cir",
 lat: 42.339406779,
 lng: -71.104157549
}
];
```

BUILDINGS is actually an array of objects, each of which represents a building object that encapsulates its name, address, coordinates, etc. Each building object is really just JavaScript's implementation of a hash table. The keys root, name, address, etc. are mapped to corresponding values.

• passengers.js and houses.js are very similar to buildings.js except that they contain arrays PASSENGERS and HOUSES that have identifying information for all the CS50 TFs and Harvard houses. HOUSES is actually a multi-dimensional object wherein each house name is a key mapped to an object that contains lat and lng keys. This structure allows us to use the object as a lookup table for the latitude and longitude coordinates of a house. As you can see, creating objects and arrays is as simple as writing curly braces and brackets.

# 3.3 index.html (cont'd)

- The actual source code in index.html is actually just a layout for the page, namely spaces for the 3D map, the 2D map, and the passenger list. For each of these, we use a div with certain style attributes specified in separate CSS files. To make it easier to manipulate these div's in JavaScript, we specify the id attribute for each. Having done so, we can quickly grab these elements using the getElementById function. In fact, embedding a Google Earth map in your web page is as simple as creating a div with an id of your choice and then passing your chosen id to one of Google's JavaScript functions.
- A lot of the magic on our page are triggered by events tied to the body element:

```
<body onkeydown="return keystroke(event, true);"
onkeyup="return keystroke(event, false);"
onload="load();" onunload="unload();">
```

The onkeydown and onkeyup events are tied to the keystroke function in service.js and the onload and onunload events are tied to the load and unload functions respectively. Let's take a look at service.js to see how these functions are implemented.

#### 3.4 service.js

- At the top of the file, we declare multiple global variables, which generally isn't a great habit to get into but can sometimes be okay as long as you don't anticipate your code being portable to other applications. Among these global variables we declare are **bus**, **earth**, **map**, and **shuttle**.
- First, we'll tease apart the load function:

```
/*
 * void
 * load()
 *
 * Loads application.
 */
function load()
{
    // embed 2D map in DOM
    var latlng = new google.maps.LatLng(LATITUDE, LONGITUDE);
    map = new google.maps.Map(document.getElementById("map"), {
      center: latlng,
      disableDefaultUI: true,
```

```
Computer Science 50
Fall 2010
Scribe Notes
```

}

```
mapTypeId: google.maps.MapTypeId.ROADMAP,
navigationControl: true,
scrollwheel: false,
zoom: 17
});
// prepare shuttle's icon for map
bus = new google.maps.Marker({
icon: "http://maps.gstatic.com/intl/en_us/mapfiles/ms/micons/bus.png",
map: map,
title: "you are here"
});
// embed 3D Earth in DOM
google.earth.createInstance("earth", initCB, failureCB);
```

The new keyword which we use to instantiate the latlng variable in the first line asks the JavaScript interpreter to give us a fresh instance of an object. In this case, the object is one of type google.maps.latlng.

- In the second line, we initialize the global map variable by omitting the keyword **var** in front of it. By making this variable global, we can reference it inside other functions without passing it as an argument. To initialize this Map object, we pass as the first argument the HTML element where we want to place it. We grab this HTML element using the getElementById function. Even though HTML is just text, recall that it is structured in such a way that JavaScript can create a hierarchical tree object under document with which to access its inner elements. The second argument to the Map initializer is what's called an *object literal*. The syntax is the exact same as if we were declaring an object, but we're not giving it a name. In this case, the Map initializer understands certain keys (as specified in the documentation) which represent display options for the map. This ability to pass object literals as arguments to JavaScript functions is tremendously useful in eliminating optional arguments to functions. In this case, as you can see, without the object literal, we would be passing 6 or more arguments to the Map initializer.
- The last line of code in this function is interesting to examine. As the second and third arguments, we pass the objects initCB and failureCB, which are actually callback functions. That is, they are functions which we'd like JavaScript to execute in the case that the createInstance call succeeds or fails, respectively. In JavaScript, functions can be treated just like any other object and thus can be passed as arguments to or even returned by other functions. Notice that when we pass initCB and failureCB as arguments, we do not put parentheses after them. If we did,

the functions would actually be executed right then and there. However, as you can see in its definition, initCB actually takes a single argument:

```
/*
* void
* initCB()
* Called once Google Earth has loaded.
*/
function initCB(instance)
{
   // retain reference to GEPlugin instance
    earth = instance;
    // specify the speed at which the camera moves
   earth.getOptions().setFlyToSpeed(100);
    // show buildings
    earth.getLayerRoot().enableLayerById(earth.LAYER_BUILDINGS, true);
   // prevent mouse navigation in the plugin
   earth.getOptions().setMouseNavigationEnabled(false);
    // instantiate shuttle
    shuttle = new Shuttle({
    heading: HEADING,
    height: HEIGHT,
    latitude: LATITUDE,
    longitude: LONGITUDE,
    planet: earth,
    velocity: VELOCITY
    });
   // synchronize camera with Earth
    google.earth.addEventListener(earth, "frameend", frameend);
    // synchronize map with Earth
   google.earth.addEventListener(earth.getView(), "viewchange", viewchange);
    // update shuttle's camera
   shuttle.updateCamera();
    // show Earth
    earth.getWindow().setVisibility(true);
```

}

```
// populate Earth with passengers and houses
populate();
```

Basically, as the API documentation will indicate, createInstance plans to pass that single argument to the function we've provided, so we must include it in our definition. In this case, it's a reference to the object that represents the actual Google Earth plugin.

- Within initCB, we instantiate a new Shuttle object to one of our global variables. Roughly speaking, Shuttle is a class we've created, though technically JavaScript doesn't actually support classes, only prototypes. We've decided that the Shuttle object should have attributes such as heading, height, latitude, longitude, and more. The code that defines the Shuttle object lives in shuttle.js.
- The rest is up to you!